# **MyCloud Pro**

「悠遊雲」雲端伺服器是搭載 Intel 處理器的專業機種,具有更快的處理速度,可快速地瀏覽觀看所拍攝 的照片、音樂或影片內容。

維持私有雲系列的一貫操作模式,使用 myakitio.com 入口網站登入,即可直接在網站頁面管理、播放、 上傳與下載雲端伺服器上的所有檔案。

能將您存放在內部的影片、照片、音樂等檔案,透過DLNA模式分享出來,讓您的PS3[KBOX360等裝置不 需任何改裝,即可連結到「悠遊雲」中的目錄,直接存取播放您收藏的音樂影片喔。

當您購買「悠遊雲」開箱後,需要一條可以直接上網的網路連接孔,像是IP分享器或路由器上所提供網路 連接孔,然後透過網路線與「悠遊雲」連接並接上電源,電源啟動後前方的系統燈號一開始會閃爍,當燈 號恆亮時表示系統已開機完成,你可以進行登入並開始使用。

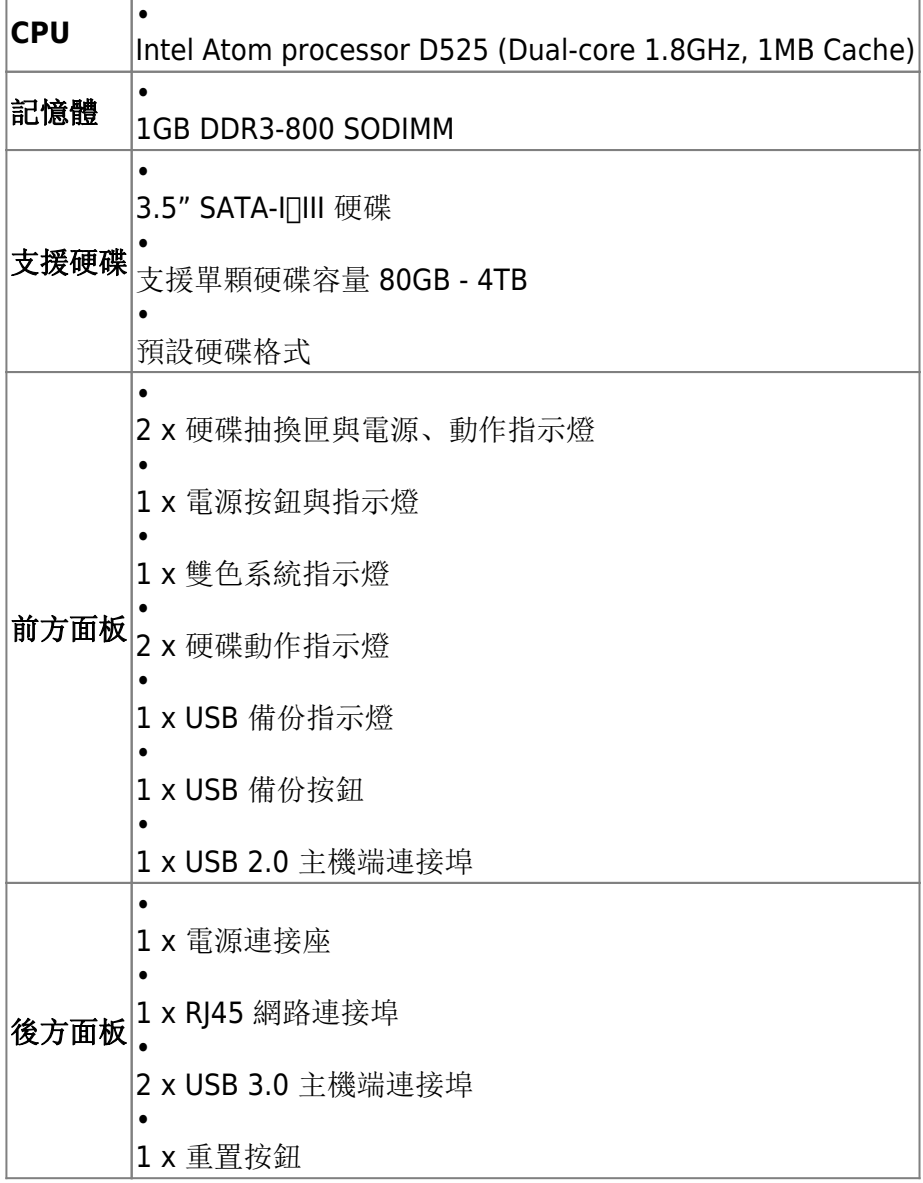

正立面

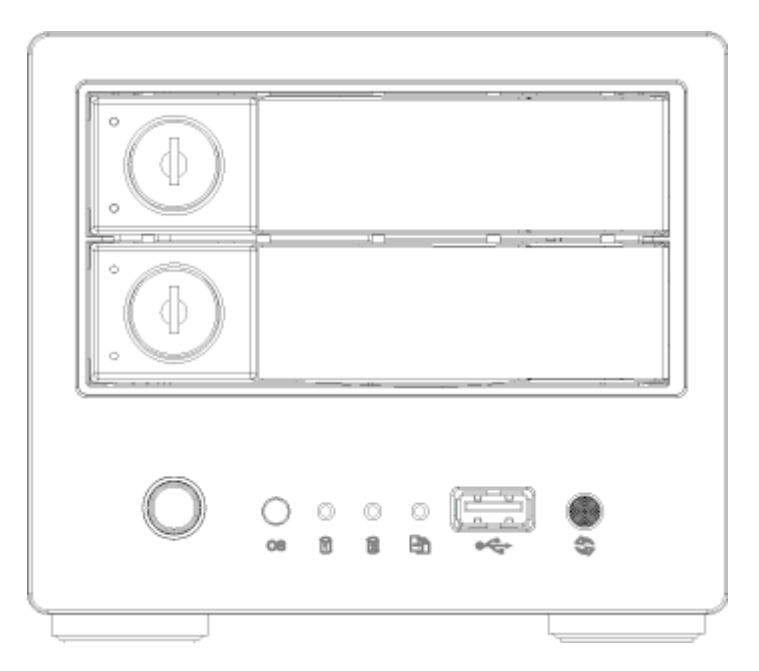

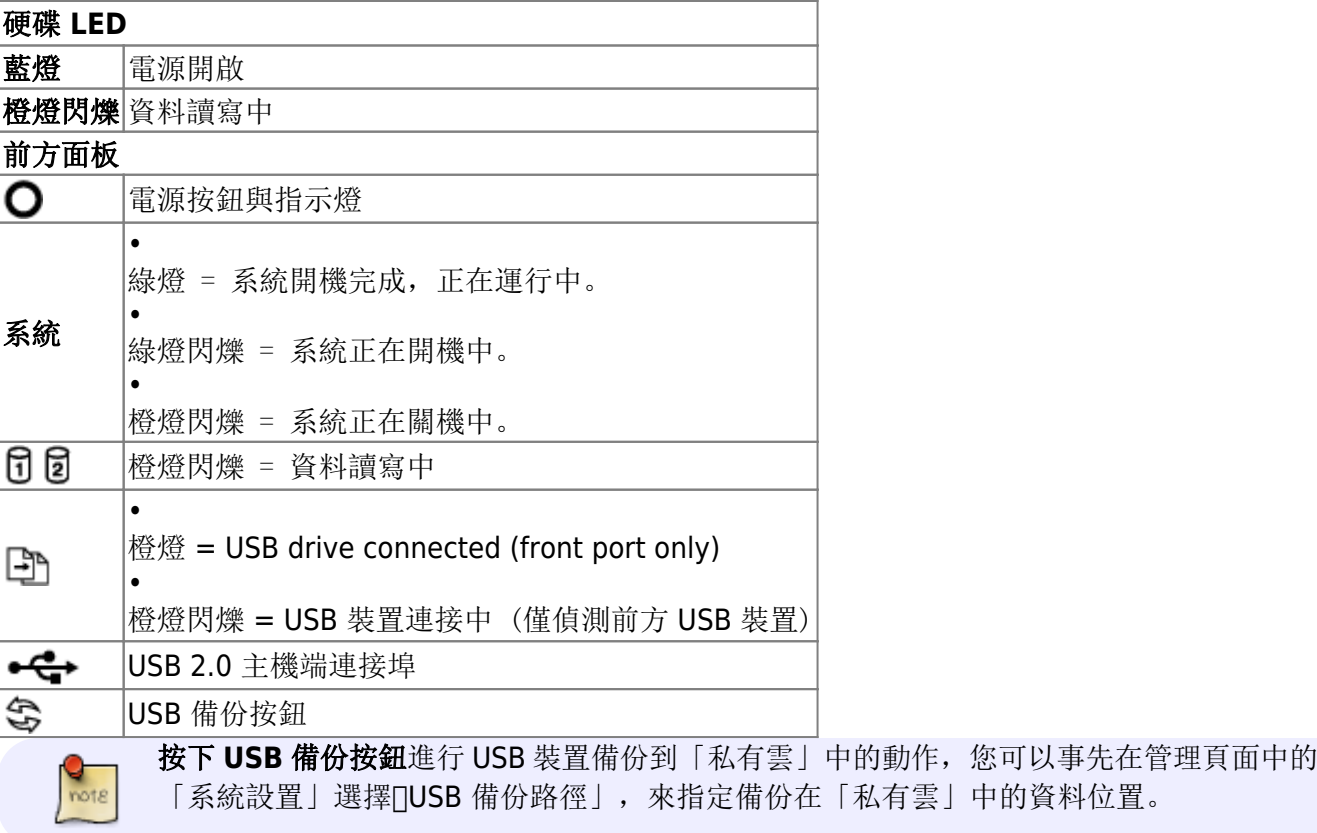

## 背立面

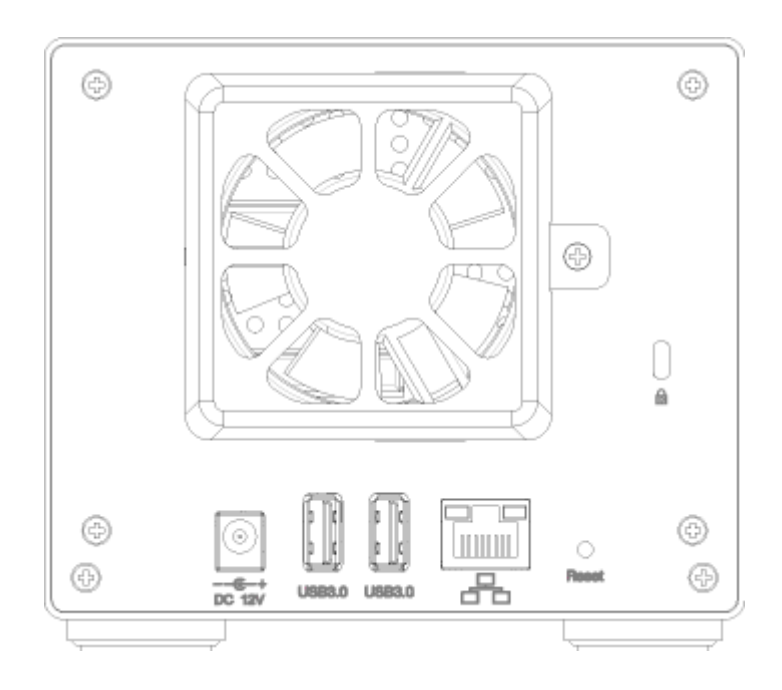

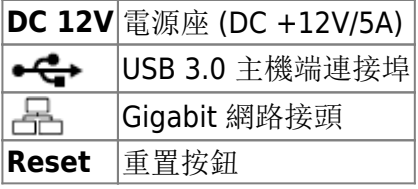

#### **Reset(**重置按鈕)

當您忘記密碼時,可以使用「重置」方式還原為預設密碼。

#### 重置方式:

「還原預設密碼與網路設定」: 在系統運行中, 按住 Reset(重置按鈕)5~10 秒後再放開, 此時前方的燈號 會開始閃爍,表示正在進行重置動作。

「還原所有預設設定」:在系統運行中,按住 Reset(重置按鈕)11~15 秒後再放開,此時前方的燈號會開 始閃爍,表示正在進行重置動作。

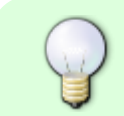

「還原所有預設設定」硬碟需要重新掛載,您可以在「磁碟管理」選擇「專家模式」手動 掛載左邊視窗中的 **SWAP** 分割區與 **HOME** 分割區。

#### 電源開/關

當您接上電源時,裝置會直接開啟,這樣的設計是為了當電源突然中斷後再恢復時,可以自動啟動您的裝 置,不用再按電源按鈕。

系統啟動到完成,所需要的時間約在1~2分鐘左右,您可以依照前方的系統指示燈來判斷,啟動時燈號會 閃爍, 完成後燈號則是保持恆亮狀態。

如果您要關閉裝置,您可以按住「電源按紐」約4秒,直到前方燈號開始閃爍再放開,再經過20秒左右, 裝置將會關閉電源。 強制關閉裝置,您可以按住「電源按紐」約6秒,強行關掉電源。

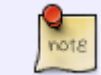

如果長時間不使用裝置,建議您將電源從插座上拔除。

### 風扇

當 CPU 溫度達到70℃或磁碟溫度達到55℃時,風扇會啟動。 當 CPU 和磁碟的溫度低於45℃時, 風扇會停止。

### 安裝硬碟

拉開硬碟抽取匣,並抽出硬碟抽取匣。

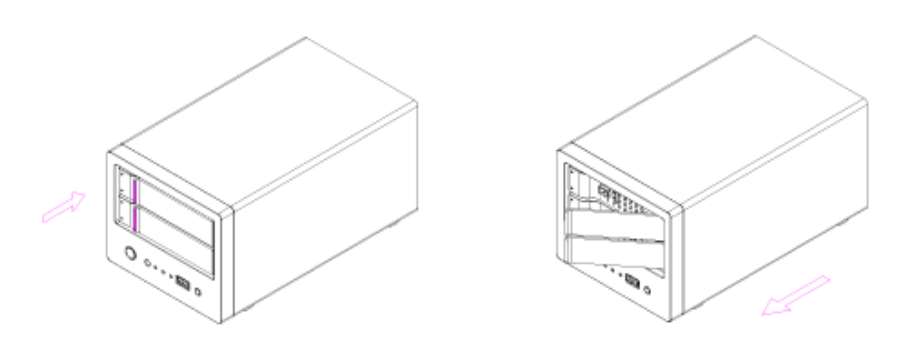

放置硬碟到硬碟抽取匣中,鎖上硬碟固定螺絲,將硬碟抽取匣插回到裝置中,即完成。

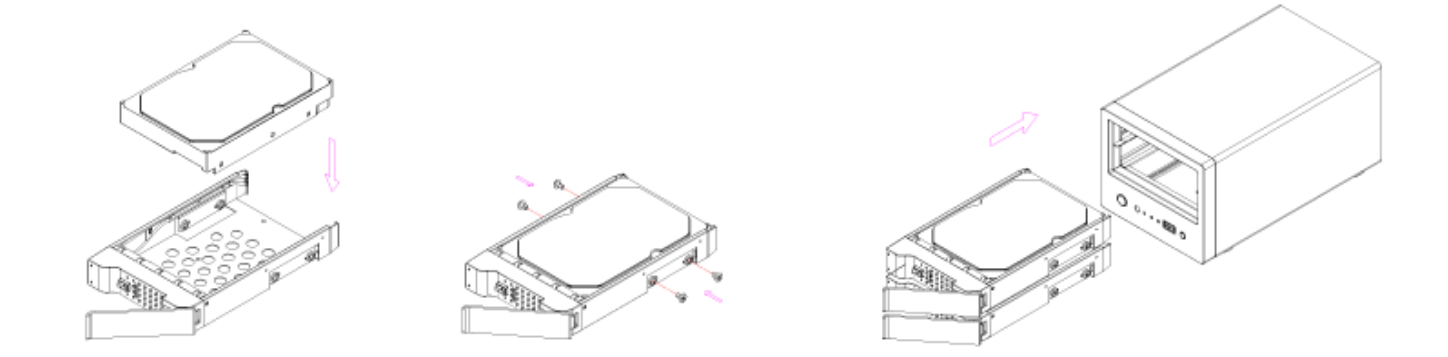

From: <http://wiki.myakitio.com/> - **MyAkitio Wiki**

Permanent link: **[http://wiki.myakitio.com/zh-tw:mycloud\\_pro](http://wiki.myakitio.com/zh-tw:mycloud_pro)**

Last update: **2015/03/04 09:07**

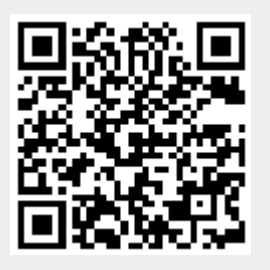